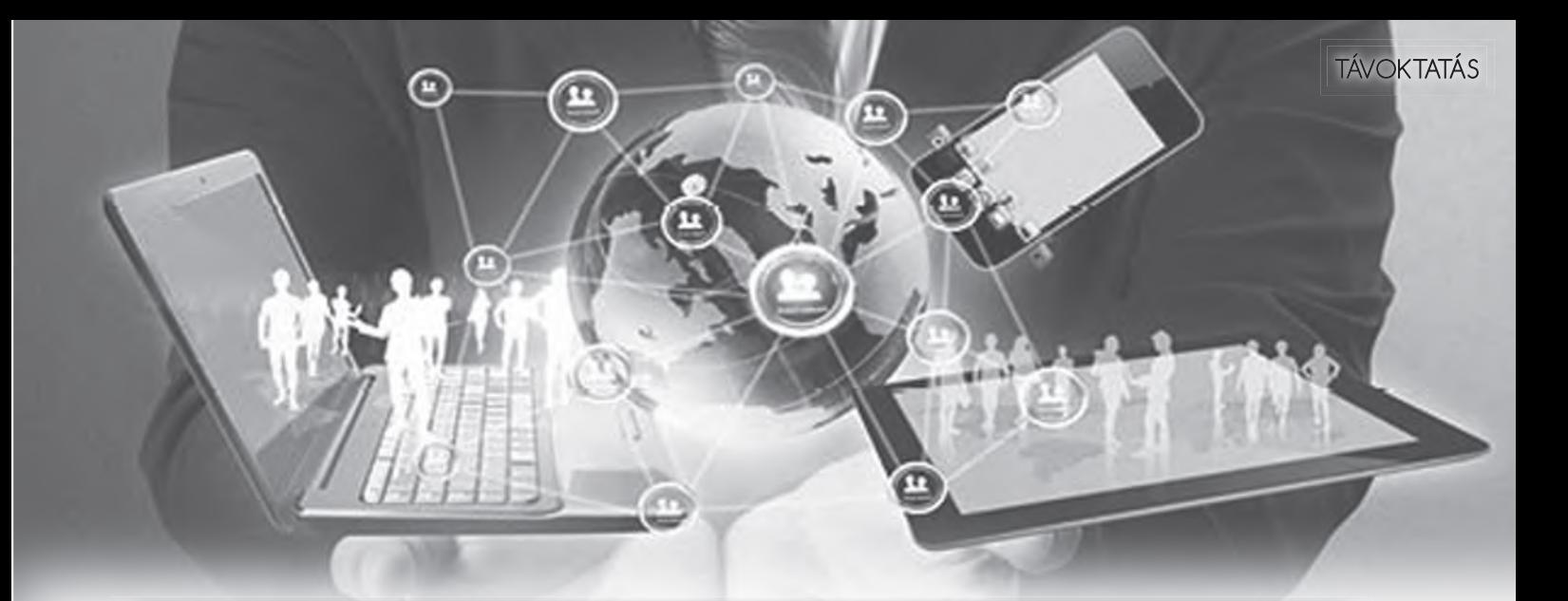

# **RADICS RUDOLF** A DIGITÁLIS TÉR KÍNÁLTA MÓDSZERTANI LEHETŐSÉGEK\*

Az elmúlt hetek eseményei nem kis kihívás elé állították és állítják a társadalmat, ahogy a közoktatás és a felsőoktatás területén dolgozó pedagógusokat is. A virtuális térben tett látogatásaim alapján viszont megállapíthatom, hogy a koronavírus-fertőzés terjedésének megelőzése érdekében tett intézkedések merőben hozzájárultak a pedagó-<br>gustársadalom szemléletmódjának, szemléletmódjának, illetve módszertani eszköztárának innovációjához. Ezt bizonyítják azok a bejegyzések is, melyek a népes (eddig 73 155 tagot számláló) *Online otthonoktatás1* című Facebook-csoportban olvashatók. A csoport azért jött létre, hogy *"egy inspiráló és segítő környezetet hozzunk létre a célunknak megfelelően" —* olvasható a csoport leírásában. Cél alatt a tanárok módszertani eszköztárának kibővítése, a szülők gyermekük tanulásával kapcsolatos kérdéseinek megválaszolása, illetve különböző távoktatási technológiák alkalmaz-<br>hatóságának bemutatása értendő. hatóságának bemutatása Bár jelen helyzetben az oktató-nevelő munkának a virtuális tanterem ad otthont, a tanítási-tanulási folyamat tervezését, ellenőrzését változatlanul a pedagógus látja el, aki egy kicsit sincs könnyű helyzetben. Főleg az idősebb pedagógus-korosztály gondolhatja, hogy a korszerű technológia választásával hatalmas többletmunka nehezül a vállára, hiszen nem elég, hogy el kell igazodnia a digitalizált világ szövevényes erdejében, de el kell sajátítania az adott technika csínjátbínját is. Mivel a Katedra márciusi számában már utaltam néhány módszertani segédanyagra *(Módszertani kézikönyvek az irodalomoktatás kontextusában)*, most arra vállalkoztam, hogy a különböző online platformokon elérhető választékból nyújtsak egy kis ízelítőt, amely segítségül szolgálhat a távoktatás szervezéséhez, megvalósításához. Didaktikai megfontolásból a válogatás keretét a tananyag feldolgozását és a kritikai gondolkodás fejlesztését is szolgáló RJR-modell (1. ráhangolódás, 2. jelentésteremtés, 3. reflektálás) fázisai szolgáltatják. Az egyes fázisok részletes ismertetése nem célom, ezért írásomban csak a lényeges információk kiemelésére fókuszálok.

#### **RÁHANGOLÓDÁS**

A folyamat első szakaszában az előzetes ismeretek felidézését, illetve a motiváció felkeltését szolgáló eszközök bemutatásával foglalkozom, de nem zárom ki a problémafelvetés és az adott tananyaggal kapcsolatos kérdések megfogalmazására irányuló programok ismertetését sem. Kiemelném, hogy a cikkben felsoroltak az RJRmodell bármelyik fázisában alkalmazhatók, a kategorizáció jelen esetben a szerzői intencióval magyarázható.

#### **REALTIMEBOARD**

A RealtimeBoard<sup>2</sup> nevű alkalmazással először a magyartanár-jelöltekkel közös módszertani kurzusom kere-

tén belül ismerkedtem meg. Adott egy virtuális tábla, amelyre írhatunk, post-iteket helyezhetünk, sőt lehetőségünk van különböző fogalmak öszszekapcsolására is. Az óra elején jól alkalmazható például ötletelésre — a brainstorming módszerrel párosítva, de előzetes ismeretek felelevenítése során is ajánlatos igénybe venni. Előnye a könnyen kezelhető felület, a színes grafikai bázis, és az sem elhanyagolható, hogy a diákok bármikor visszanézhetik alkotásaikat.

#### **MENTIMETER**

A Mentimeter<sup>3</sup> a hagyományos PowerPoint programhoz hasonló prezentációs eszköz. Egyedisége, hogy a diákok a prezentációhoz, annak egyedi azonosítójával, illetve QR-kódjával csatlakozhatnak, így lehetőséget nyújt arra, hogy egy-egy kérdésünkre választ kapjunk azonnal. Segítségével kvízeket állíthatunk elő, szófelhőt kreálhatunk, sőt akár közvélemény-kutatást is végezhetünk.

#### **BREAKDOWN NOTES**

A Breakdown Notes<sup>4</sup> használata nem regisztrációhoz kötött, így bárki élhet az online felület kínálta lehetőségekkel. Felhasználásával az adott tananyagrésszel kapcsolatos jegyzeteket, gondolattérképeket, illetve posztereket szerkeszthetünk. Használata nem igényel különösebb informatikai tudást, ezért minden korosztály könnyedén elsajátíthatja a kezelését, így fennaka-

\_\_\_\_\_\_\_\_\_\_\_\_\_\_\_\_\_\_\_\_\_\_\_\_\_\_\_\_\_\_\_\_\_\_\_\_\_\_\_ \* A jelen munkát Magyarország Collegium Talentum 2019/2020 programja támogatta.

dások nélkül beilleszthető a mindennapi tanulási folyamatba.

### **JELENTÉSTEREMTÉS**

A jelentésteremtés fázisában olyan oktatási eszközök bemutatására törekszem, amelyek nemcsak elősegítik az új ismeretek befogadását, illetve megértését, hanem teret adnak az új és régi ismeretek összekapcsolására, strukturálására.

#### **LEARNINGAPPS**

Az internetes oktatási segédanyagok létrehozását szolgáló Learningapps<sup>5</sup> interaktív építőkockák segítségével járul hozzá a tanítási-tanulási folyamat sikerességéhez. A magyar nyelven is elérhető felület használata nem igényel különösebb erőfeszítéseket. Regisztráció nélkül is használható. A tankocka készítésére kattintva különféle típusú feladatokat hozhatunk létre: párkereső, csoportba rendezés, idővonal, egyszerű sorbarendezés, rövid válasz, hozzárendelés képeken, többválasztásos kvíz, hiányzó szöveg stb. Tanításhoz és önálló gyakorláshoz is kiválóan alkalmazható. Előnye, hogy a tanuló azonnal visszajelzést kap arról, hogy helyesen oldotta-e meg az adott feladatot.

#### **REDMENTA – AZ INTELLIGENS OKTATÁSI ASSZISZTENS**

A Redmenta<sup>6</sup> segítségével rövid időn belül is képesek vagyunk feladatlapokat szerkeszteni. Regisztráció után az új feladatlap létrehozására kattintva különböző feladattípusokkal dolgozhatunk: feleletválasztós (egy jó válasz), feleletválasztós (több jó válasz), igazhamis, kifejtős, rövid válasz, párosítós, sorrend. A kitöltési beállításoknál pedig megadhatjuk a feladatlap kitöltésére szánt időkorlátot, illetve az eredmények megjelenítésének módját. A feladatlapot közzétehetjük a nyilvánosság számára, vagy korlátozhatjuk a diákjaink láthatóságára.

#### **PIXTON COMICS**

A képregénykészítésre alkalmas Pixton Comics<sup>7</sup> színes eszköztárral rendelkezik. A grafikai bravúrokkal rendelkező program által összeállított történetek mozaikként állnak össze, tehát nagyban hozzájárulnak bizonyos irodalmi művek cselekményének megértéséhez, illetve szereplői közötti viszonyrendszer értelmezéséhez. Az alkalmazás az olvasási és szövegértési képességek fejlesztése mellett a kreatív íráskészség fejlődésére is pozitív hatást gyakorol.

### **REFLEKTÁLÁS**

Az RJR-modell utolsó szakaszában az (ön)ellenőrzésre, illetve az új ismeretek rögzítésére szolgáló feladatokkal kell ellátnunk a diákokat. A tartós memóriában való rögzítés mellett a reflektálás további céljaként említhető a diákok közötti eszmecsere, vita generálására tett kísérletek.

#### **BUBBL.US**

A gondolattérképként funkcionáló Bubbl.us8 egyszerű kezelőfelülettel rendelkezik. A térkép nemcsak új ismeretet feldolgozó óra keretén belül hasznosítható, hanem összefoglalásnál, sőt házi feladat készítésénél is. Előnye, hogy a diák a képformátumban menthető térkép nyomtatott változatát a portfólióba rendezheti, így a későbbiek során, akár számonkérés vagy dolgozatírás előtt kézbe is veheti a kész produktumot.

## **GENIALLY**

A Genially<sup>9</sup> egy ingyenes online platform, amely lehetővé teszi különféle interaktív prezentációk és infografikák (rajz, fénykép és szöveg együttes alkalmazása) létrehozását. A felület keresőmotorjában előre elkészített segédanyagok (tananyag, feladat, jegyzőkönyv, portfólió) is találhatók, ezeket igényeink szerint bármikor módosíthatjuk. A látványos grafikai megoldásokkal rendelkező felületen lehetőségünk van alapiskolai, középiskolai, illetve felsőoktatási szintű szűrőket beállítani. Mindenképp kiemelném az interaktív kép lehetőséget: egy adott kép különböző részeit megjelöljük, majd információkkal, képpel, videóval látjuk el azt. Ezt a diákok maguk is elvégezhetik, a folyamat során pedig nem csak rögzülnek az ismeretek, de a tapasztalat, gyakorlat és gondolkodás által fejlődik a kritikai gondolkodás is.

## **QUIZLET**

A Quizlet segítségével szókártyákat generálhatunk, a lexikális ismeretek rögzülését elősegítő fejlesztő játékokat játszhatunk. Használhatjuk például különböző tantárgyak fogalmainak elsajátítására, definíciók gyakoroltatására. A Flashcards típusú feladat például alkalmas a verslábak képletének megtanulására, az egyes irodalmi irányzatok hátterének áttekintésére, szerző és műve összekapcsolására.

A felsorolásból is láthatjuk, hogy számtalan lehetőség, illetve eszköz áll rendelkezésünkre a tantermen kívüli oktatás megtervezésére, illetve kivitelezésére. Persze a lista igény és szakmai érdeklődés szerint finomítható, bővíthető. Rövid vázlatom arra szolgált, hogy némi útbaigazítást nyújtsak azoknak, akik csak most kóstolgatják a digitális tér kínálta lehetőségeket. Természetesen nem szándékom a hagyományos módszerek oktatási színtérről való száműzése, inkább azt az elvet vallom, hogy az e-learninges lehetőségek bevonásával modernebbé és hatékonyabbá tehetjük oktatási rendszerünket. A korszerűsítés lehetősége a mi kezünkben van, s a mai krízishelyzet megköveteli, hogy határozott lépesekre szánjuk el magunkat a társadalom és a diákok érdekében egyaránt.

#### **FELHASZNÁLT IRODALOM**

Kiszelák Zsófi a, 2016. *Modern vagy hagyományos oktatás?* Budapest: Információs Társadalom, XVI. évf., 2. szám, 69–79. http:// dx.doi.org/10.22503/inftars.XVI.2016.2.5 Korányi Margit, 2012. *Módszeresen: hogyan tanítható a kritikai gondolkodás?* Budapest: Nyelv és Tudomány. https://m.nyest.hu/ hirek/modszeresen-hogyan-tanithato-akritikai-gondolkodas

#### \_\_\_\_\_\_\_\_\_\_\_\_\_\_\_\_\_\_\_\_\_\_\_\_\_\_\_\_\_\_\_\_\_\_\_\_\_\_\_ 1 https://www.facebook.com/groups/onlineotthonoktatas/

#### 2 https://miro.com/

- 3 https://www.mentimeter.com/
- 4 https://www.breakdown-notes.com/
- 5 https://learningapps.org/
- 6 https://www.redmenta.com/
- 7 https://www.pixton.com/
- 8 https://bubbl.us/
- 9 https://app.genial.ly/